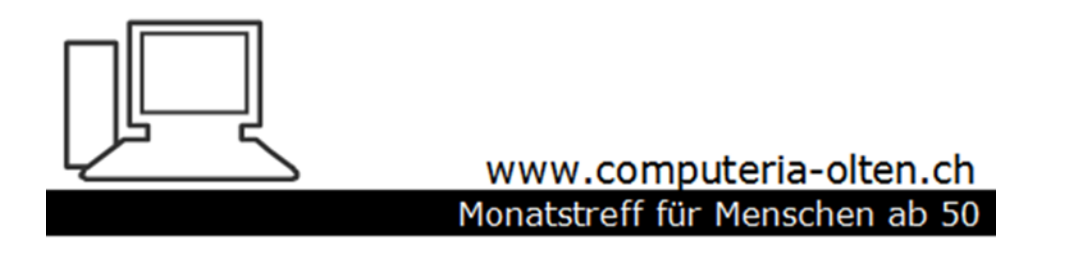

Merkblatt 137 a

# Speicherbereinigung Windows 10 (vor dem Update Oktober 2018)

Oktober 2018 Manfred Peier

<https://www.computeria-olten.ch/beratung/merkblaetter-nach-themen-a>

### Start und nachher Einstellungen anklicken

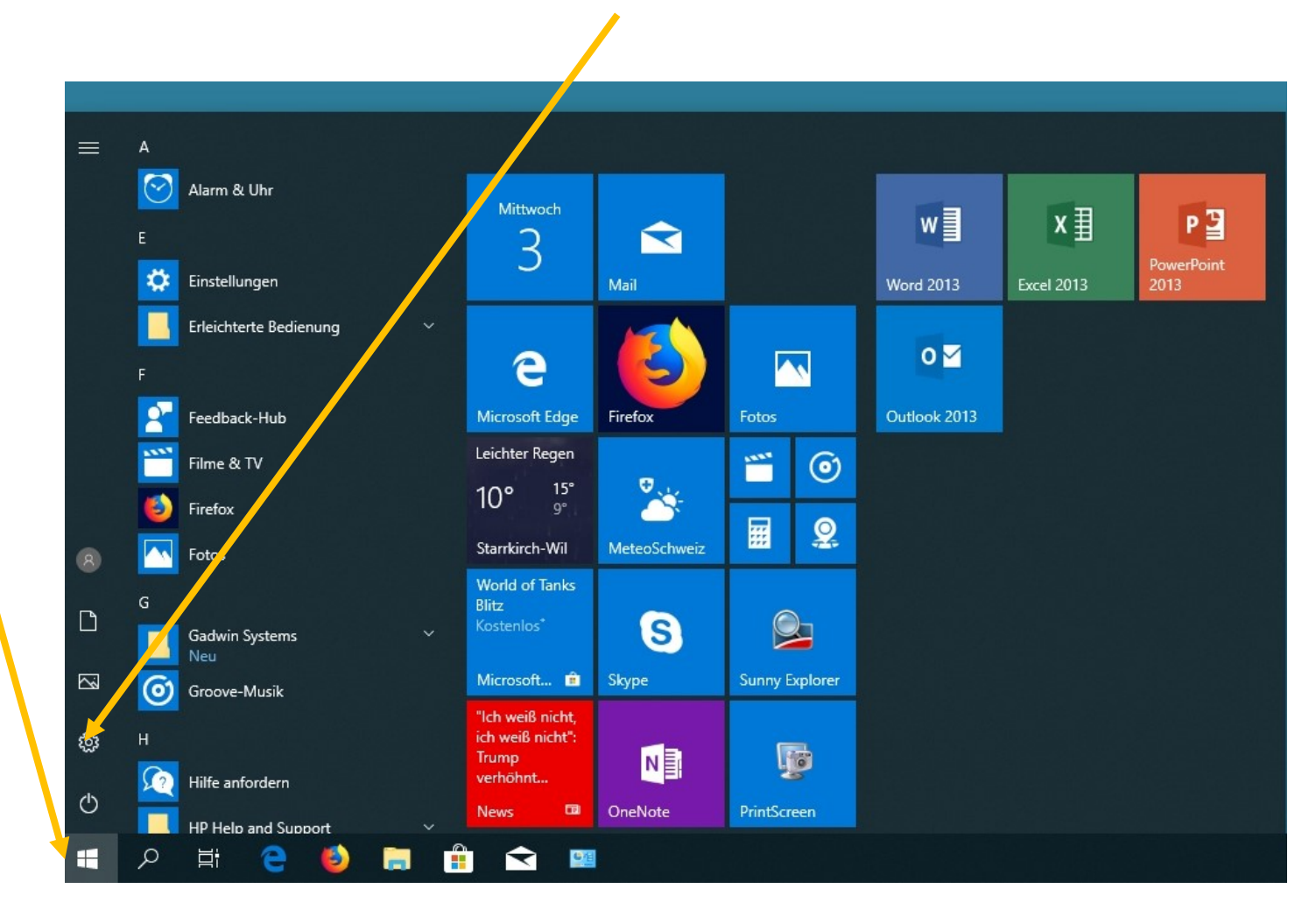

## Es öffnet sich dieses Fenster

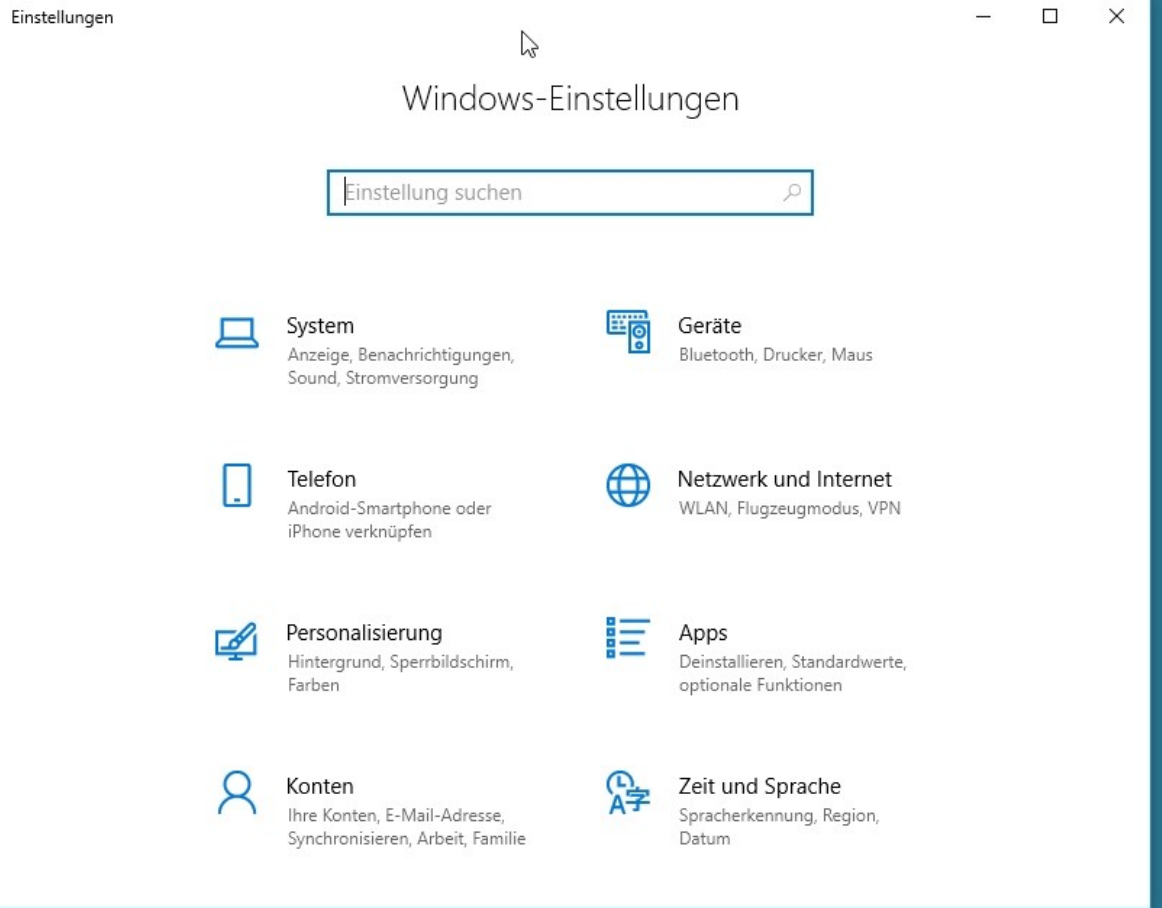

### Speicher eingeben und Speicher anklicken

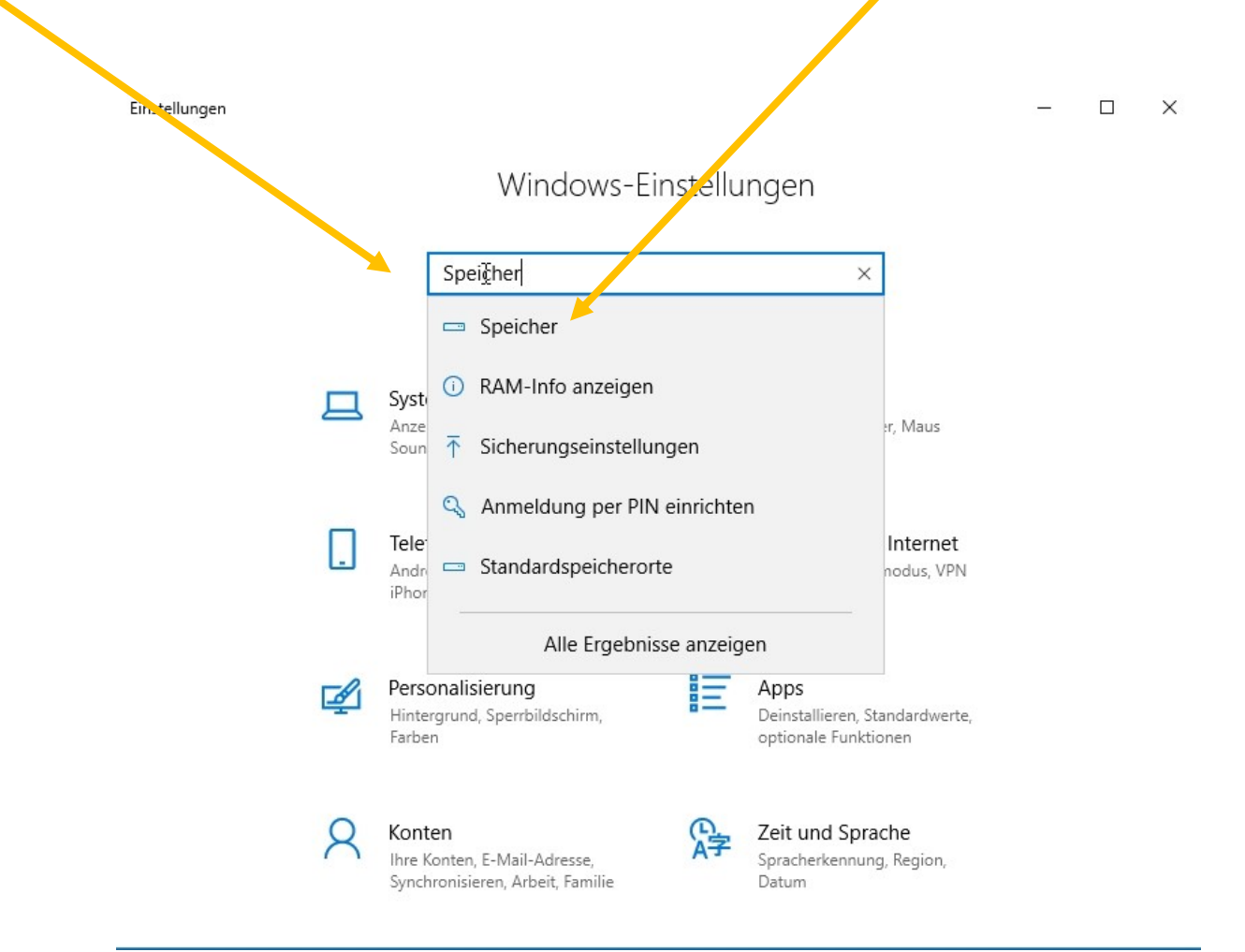

#### Es öffnet sich dieses Fenster

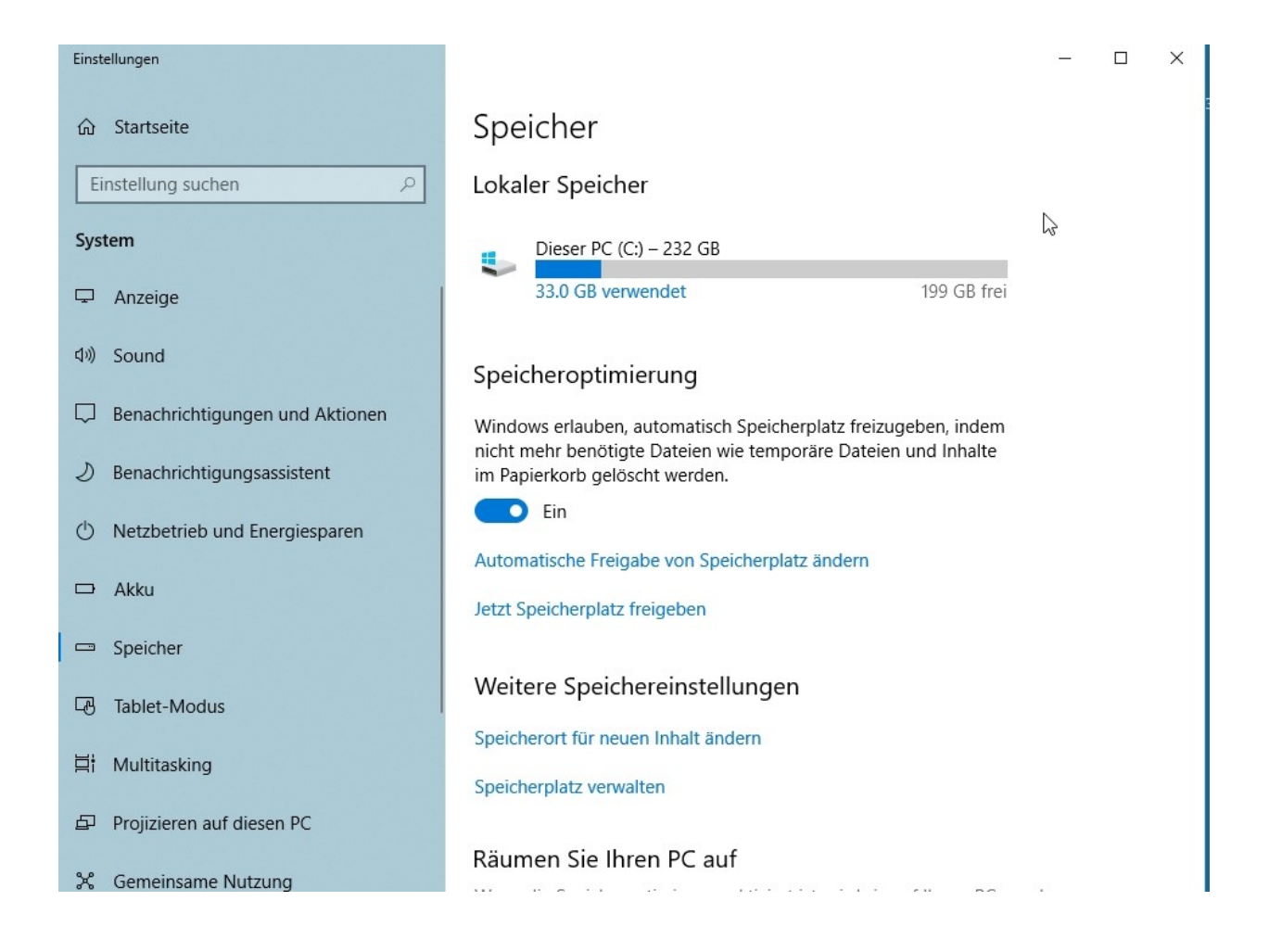

# Speicheroptimierung «EIN» und dann auf automatische Freigabe von.... klicken

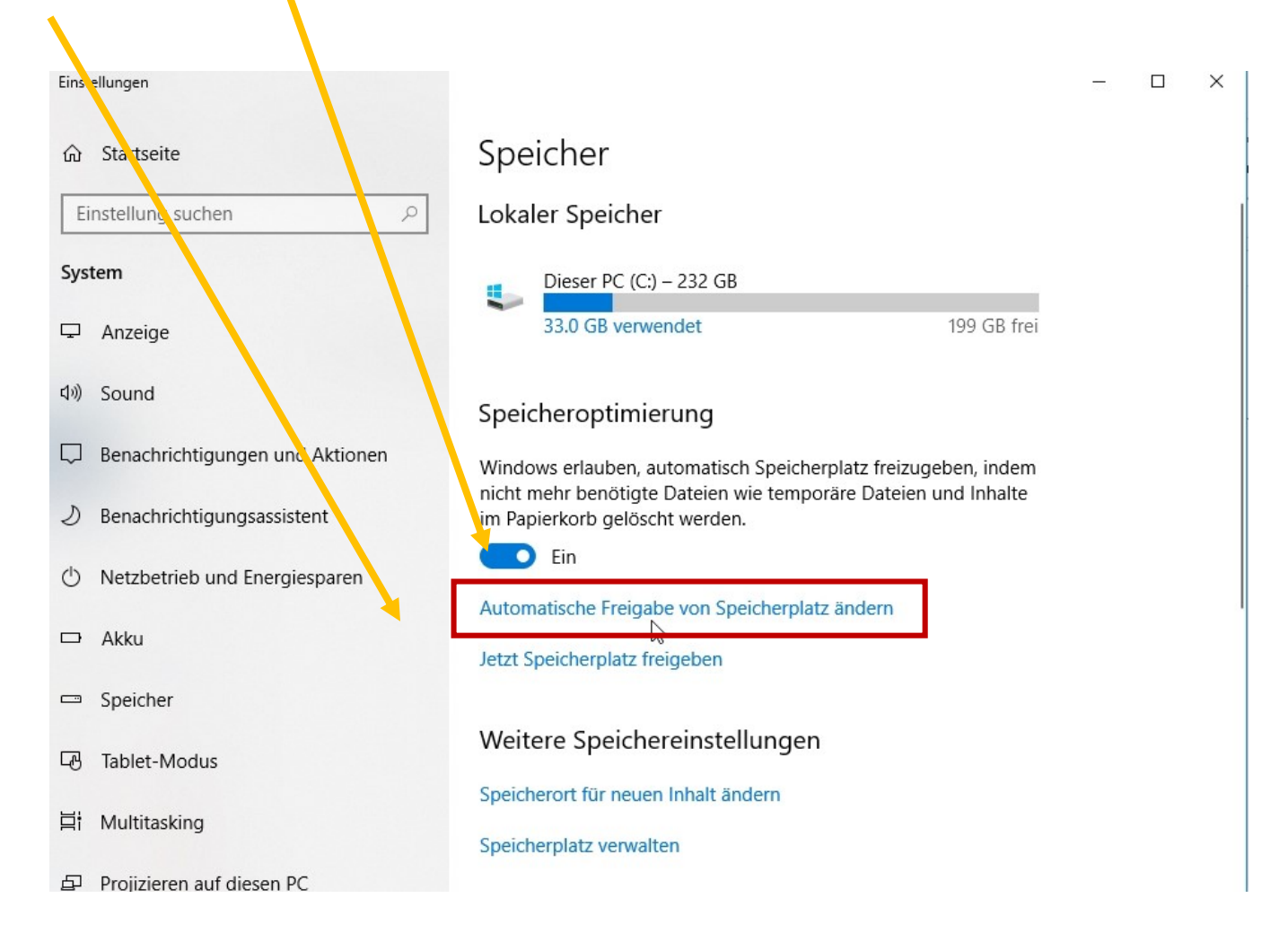

# Speicheroptimierung «EIN» falls nicht schon geschehen!

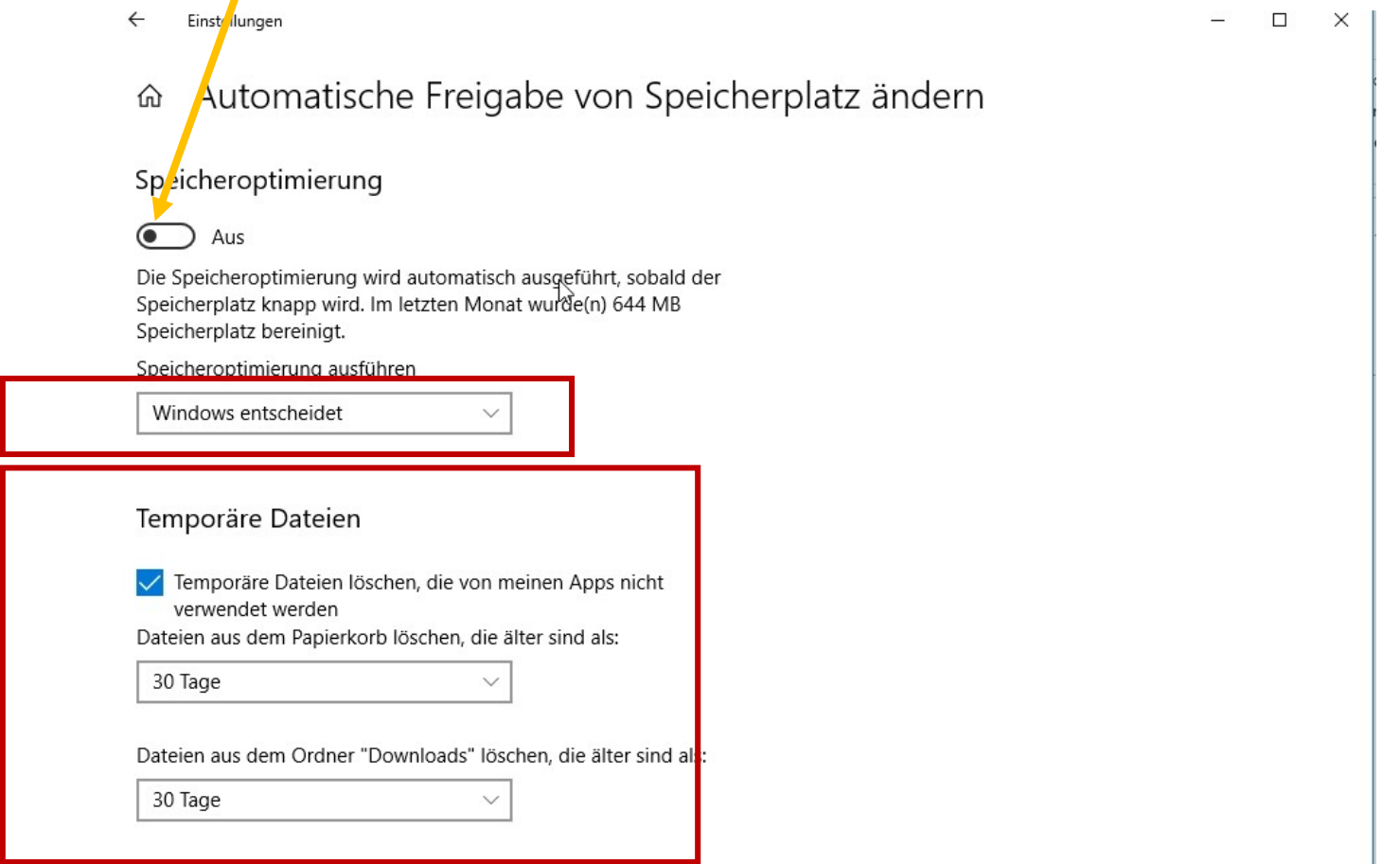

## Einstellungen nach Bedarf vornehmen

 $\leftarrow$ Einstellungen  $\Box$  $\times$ 

& Automatische Freigabe von Speicherplatz ändern

#### Speicheroptimierung

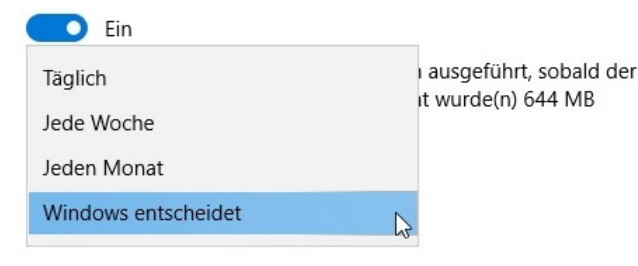

Temporäre Dateien

√ Temporäre Dateien löschen, die von meinen Apps nicht verwendet werden Dateien aus dem Papierkorb löschen, die älter sind als:

30 Tage

Dateien aus dem Ordner "Downloads" löschen, die älter sind als:

 $\checkmark$ 

 $\checkmark$ 

30 Tage

## Einstellungen nach Bedarf vornehmen

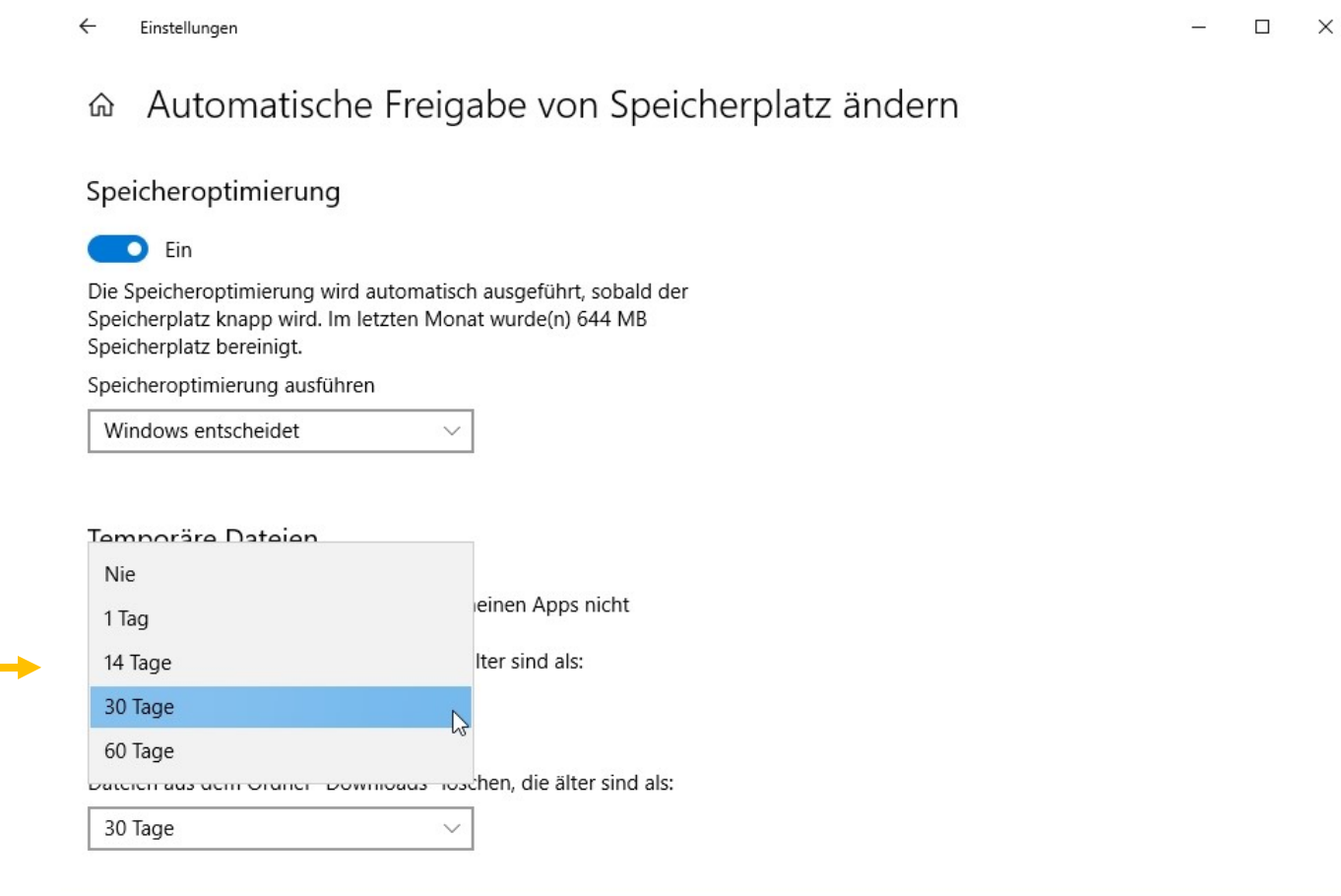

# Oder einfach «jetzt Speicherplatz freigben» anklicken

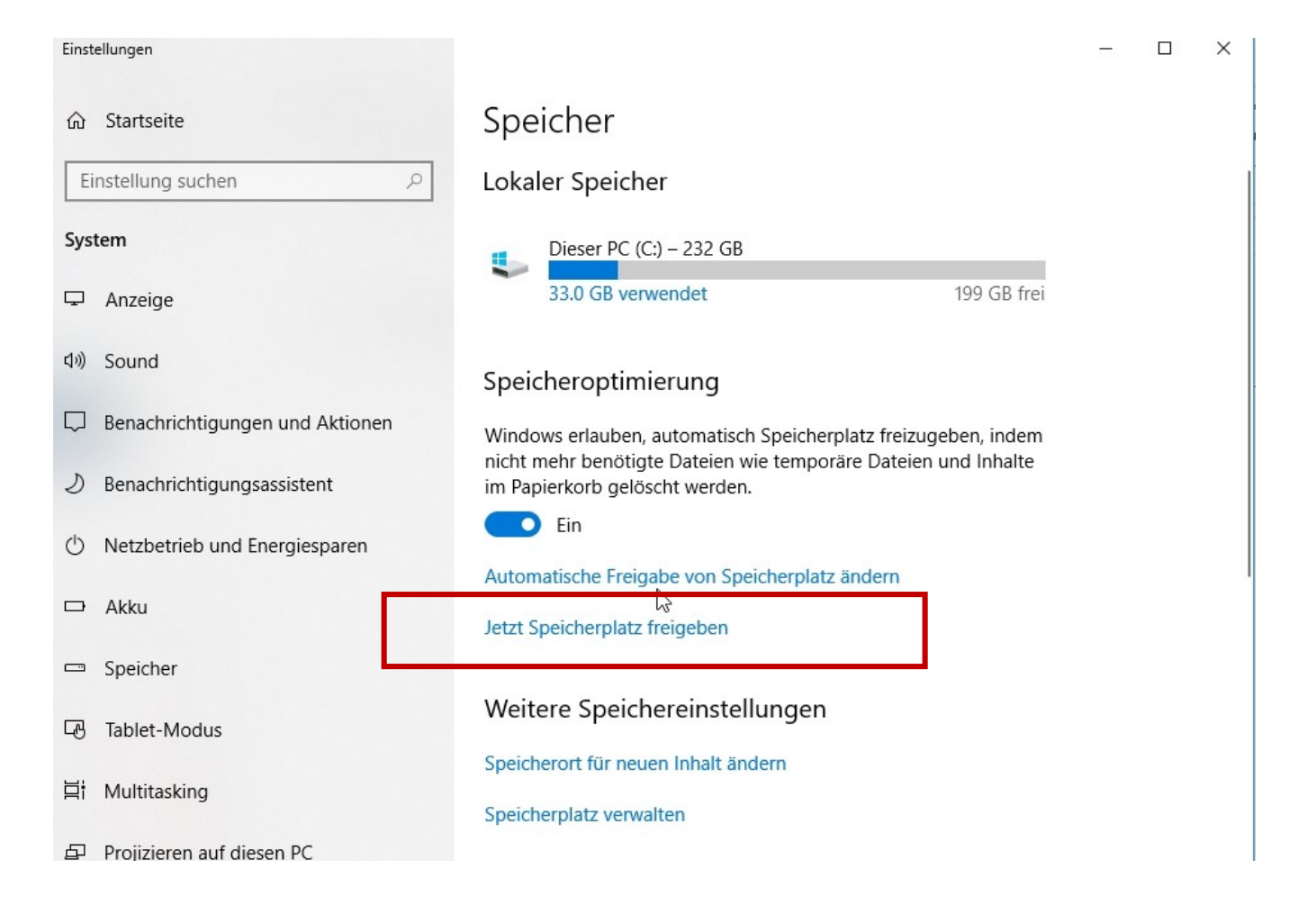

#### Es wird «gescannt».... Häklein überall setzen

 $\Box$ 

 $\times$ 

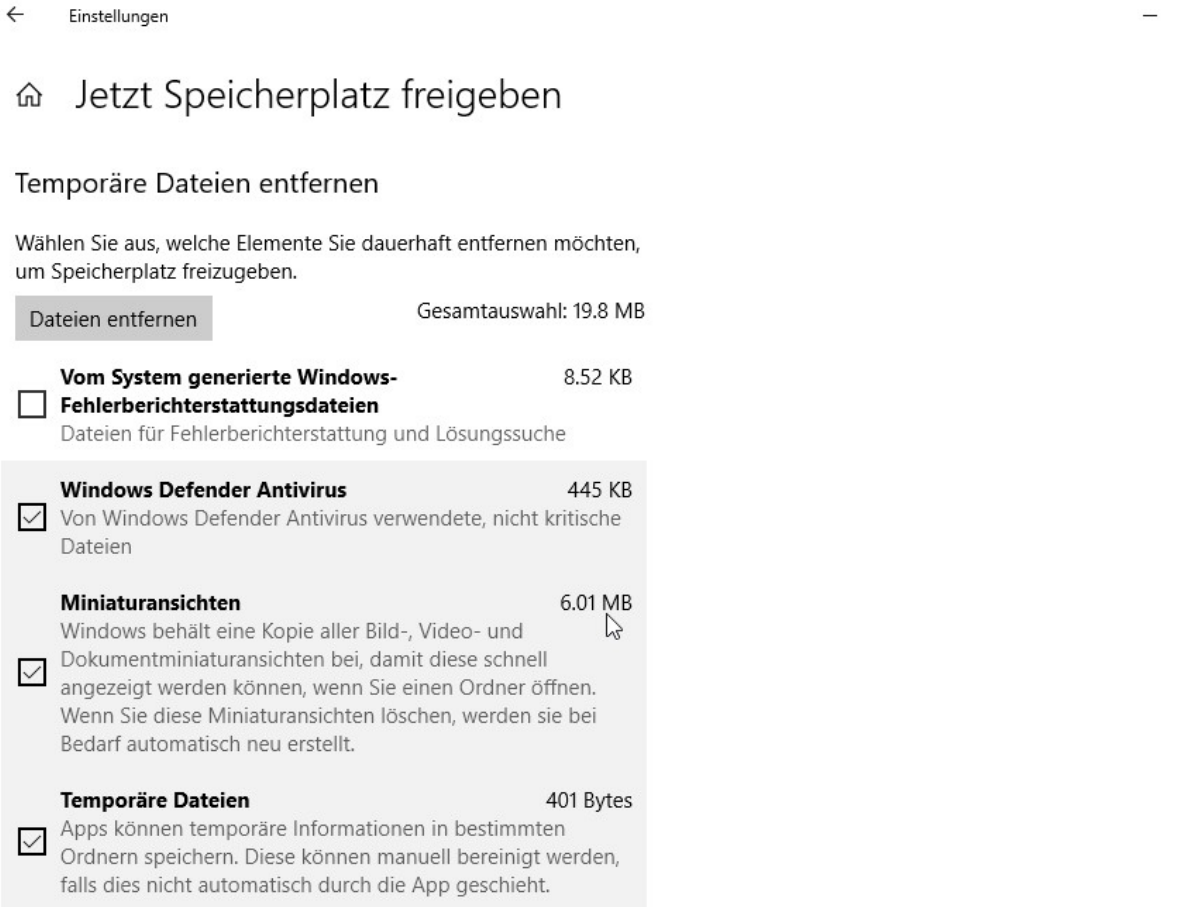

#### Häklein überall setzen

falls dies nicht automatisch durch die App geschieht.

#### Papierkorb

#### 757 KB

Der Papierkorb enthält Dateien, die vom Computer gelöscht wurden. Diese Dateien werden erst beim Entleeren des Papierkorbs dauerhaft entfernt.

#### Temporäre Internetdateien 13.3 MB

Der Ordner "Temporäre Interretdateien" enthält Webseiten,  $\vee$  die für einen schnelleren Zugriff auf der Festplatte gespeichert wurden. Die persönlichen Einstellungen für

Webseiten werden nicht geändert.

#### Dateien für die Übermittlungsoptimierung 253 MB

Dateien für die Übermittlungsoptimierung sind Dateien, die zuvor auf den Computer heruntergeladen wurden und gelöscht werden können, wenn sie vom Dienst für die Übermittlungsoptimierung aktuell nicht verwendet werden.

#### Haben Sie eine Frage?

Hilfe anfordern

#### Dann «Dateien» entfernen wählen, je nach dem kann die Bereinigung bis zu einer Stunde dauern

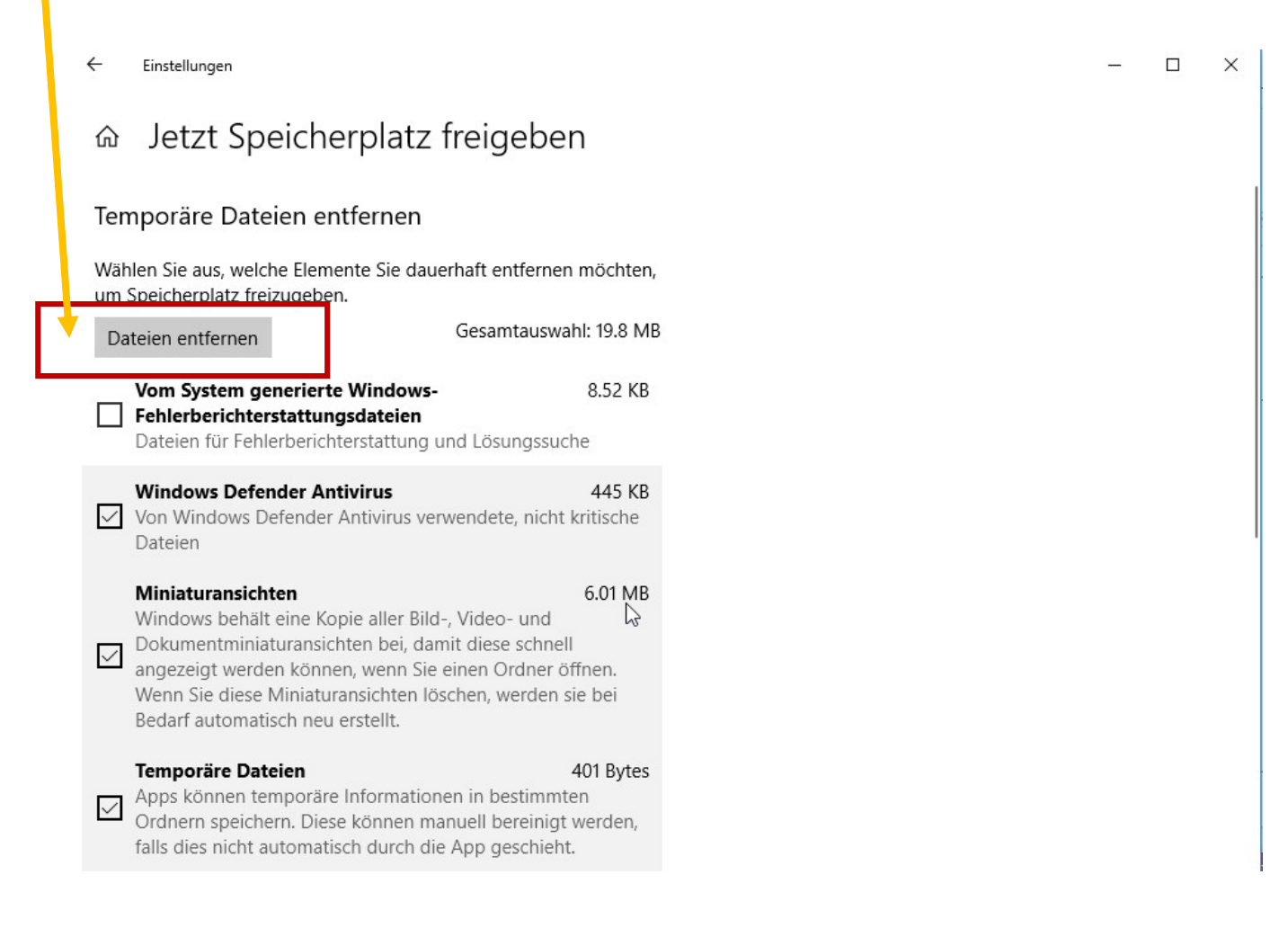